# **Debugging the Java HotSpot VM**

**Just-in-time compilers**

### **Tobias Hartmann**

Compiler Engineer Java Platform Group, Oracle

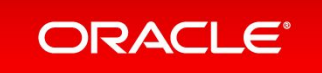

Copyright © 2020, Oracle and/or its affiliates. All rights reserved.

## **About me**

- **• Joined Oracle in 2014**
- **• Software engineer in the Java HotSpot VM Compiler Team**
	- Based in Baden, Switzerland
- **• German citizen**
- **• Master's degree in Computer Science from ETH Zurich**
- **• Worked on various compiler-related projects**
	- Currently working on future Inline Type support for Java

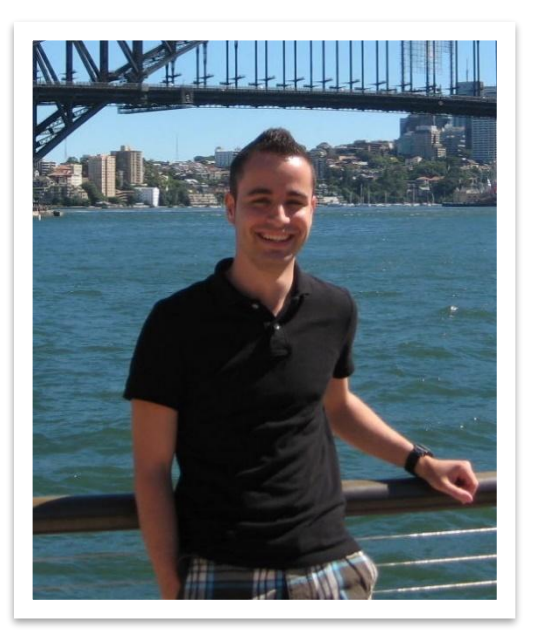

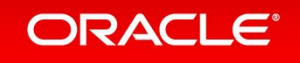

### Safe Harbor Statement

The following is intended to outline our general product direction. It is intended for information purposes only, and may not be incorporated into any contract. It is not a commitment to deliver any material, code, or functionality, and should not be relied upon in making purchasing decisions. The development, release, and timing of any features or functionality described for Oracle's products remains at the sole discretion of Oracle.

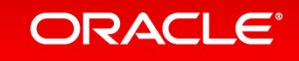

## **Compiler team bug triaging**

### **• All incoming bugs and RFEs are triaged**

- Labels, affects and fix version, priority (ILW), links, …
- Initial triaging done by compiler triaging team (Rahul, Tobias)
- Signoff by SQE engineer
- **• OpenJDK bugs and sustaining bugs are not triaged**
- **• Differentiate between test and product bugs**
	- All targeted product bugs are immediately assigned
	- If you get one, **how to debug?**

**<https://wiki.se.oracle.com/display/JPG/JVM+Compiler+Team> <https://wiki.se.oracle.com/display/JPG/Compiler+Bug+Triaging> <https://wiki.se.oracle.com/display/JPGRM/ILW+and+Priority+Mapping+of+Bugs>**

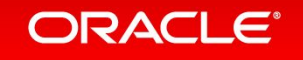

## **How to debug the JIT compilers**

### **• Compilers are complex, unstable and hard to test**

- Old bugs may be triggered by completely unrelated (even non-VM) changes
- Several levels of abstraction: Java code, bytecode, IR, optimizations, code generation

## **• The following slides show some tips and tricks**

- Based on my experience
- Not all steps are applicable to all problems
- I'm mostly using Ubuntu 20.04. on x86-64 with Eclipse

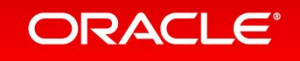

## **How to debug the JIT compilers Outline**

- **1) Analyze the log files**
- **2) Try to reproduce the problem**
- **3) Find the change that introduced the problem**
- **4) Basic analysis**
- **5) Advanced analysis**

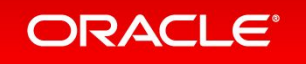

## **1) Analyze the log files**

## • **Look at the failure / test history in MDash**

- Gather information from artifacts
- Problem is project related? Ask experts for help.

## • **hs** err pid<sup>\*</sup>.log contains lots of information

- Stack trace, current compilation, command line arguments, VM version, events, ...
- Manually decode assembly instructions [1] or use hs\_err decoder [2]

## **• Test / application log file(s)**

– jtreg, bigapps, console output, environment info

**• Core file**

– Often contains not enough information

**[1]<https://www.onlinedisassembler.com/odaweb/> [2] [http://jenkins.s0.javaplatfo1lhr.oraclevcn.com:999/kjdb\\_web/](http://jenkins.s0.javaplatfo1lhr.oraclevcn.com:999/kjdb_web/)**

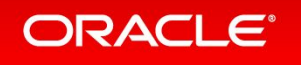

## **1) Analyze the log files: Failure types**

### • **Wrong result**

- Wrong numeric value, impossible exception thrown, wrong branch taken, …
- Severe and usually hard to debug
- Might be security vulnerability

### **• Crash or assertion**

– During compilation, in compiled code, while deoptimizing, …

### **• Performance issue**

- Regression, test time out, endless loop, code cache exhaustion, …
- Might be test bug or expected regression (correctness vs. performance)

#### ORACI E

## **How to debug the JIT compilers Outline**

- **1) Analyze the log files**
- **2) Try to reproduce the problem**
- **3) Find the change that introduced the problem**
- **4) Basic analysis**
- **5) Advanced analysis**

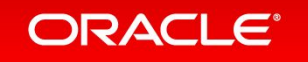

## **2) Try to reproduce the problem**

### • **Use exact same configuration**

- Compilers are highly dependent on the architecture
- VM build, host, test, command line arguments, jtreg version
- Only then try to narrow problem down with own build or different flags

## **• Write shell script to run test multiple times (days)**

- Some failures are extremely rare
- Use re-run command generated by test suite (for example, jtreg or UTE)
- May require running multiple tests on the same VM (AgentVM mode)

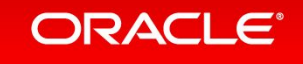

## **2) Try to reproduce the problem**

## • **Find other instances of the same problem**

- Search JIRA / Mach5 for error message, stack trace or test (suite)
- Phone Home tool [1]
- **• Check if C1 or C2 problem**
	- Try with –Xint, -XX:TieredStopAtLevel=1 and -XX:-TieredCompilation

## **• Replay compilation via –XX:+ReplayCompiles**

- Requires replay pid\*.log generated during crash
- Mighty tool, if it works (~60% of the cases)
- Simplify replay file by removing inlining statements (can be scripted)

#### ORACI E

**<sup>[1]</sup> <http://phonehome.se.oracle.com:8080/Ph-Dashboard/PHSearchAction>**

## **2) Try to reproduce the problem**

## • **Only reproduces on a specific machine?**

- Set –XX:+PrintFlagsFinal and compare output between machines
- Could be due to different GC settings or processor features affecting all compilation phases due to ergonomic flag settings (for example, -XX:UseAVX)
- C/C++ compiler bug or undefined behavior?

## **• Try to write a reproducer**

- May use inlining and profile information from replay file as guidance
- Then simplify as much as possible
- Helps with analysis and to avoid later regressions
- Personal experience: **Don't give up early!** It may take a while but it's worth it.

#### ORACI

## **How to debug the JIT compilers Outline**

- **1) Analyze the log files**
- **2) Try to reproduce the problem**
- **3) Find the change that introduced the problem**
- **4) Basic analysis**
- **5) Advanced analysis**

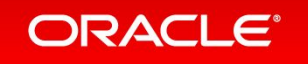

## **3) Find the change that introduced the problem**

### • **Find build that introduced the problem**

- Binary search with reproducer on VM builds
- Be careful, other changes may only hide the problem!

## **• Look at list of compiler changes for that build**

project = JDK AND resolution = Fixed AND component = hotspot AND Subcomponent = compiler AND fixVersion = "9" AND "Resolved In Build" = bXX ORDER BY resolved DESC – May want to exclude test bugs and OpenJDK bugs

… AND (labels is EMPTY OR labels not in (teststabilization, testbug, noreg-self, noreg-doc, openjdk))

### **• Analyze the change or ask author for help**

## **How to debug the JIT compilers Outline**

- **1) Analyze the log files**
- **2) Try to reproduce the problem**
- **3) Find the change that introduced the problem**
- **4) Basic analysis**
- **5) Advanced analysis**

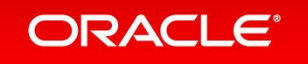

## **4) Basic analysis: Simplification**

### • **Try to narrow problem down to a single compiled method**

- Useful flags:
	- -XX:+PrintCompilation, -XX:+PrintInlining, -XX:CompileCommand=quiet,
	- -XX:CompileCommand=exclude/dontinline/inline,\*
- Use compiler directives for more fine-grained control

## **• Simplify IR and generated code by disabling optimizations**

- Example C2 flags to disable:
	- -XX:-OptimizePtrCompare, -XX:-OptoPeephole, -XX:LoopUnrollLimit=0, -XX:LoopMaxUnroll=0 , -XX:-SuperWordLoopUnrollAnalysis, -XX:-UseCountedLoopSafepoints,
	- -XX:-UseLoopPredicate, -XX:-LoopUnswitching, -XX:-UseSuperWord, -XX:-SubsumeLoads,
	- -XX:-OptimizeStringConcat, -XX:-SplitIfBlocks, -XX:-RangeCheckElimination ,
	- -XX:-PartialPeelAtUnsignedTests
- Find more flags in globals.hpp,  $c1/c2$  globals.hpp

#### ORACLE

### • **Inlined method is intrinsified?**

– Disable intrinsic via -XX:DisableIntrinsic= Name

### **• Wrong numeric value in Java code?**

- Could be a concurrency issue or a missing sign extension
- Run with GC verification flags to find bad oops

### **• Performance problem?**

- Profile application to find responsible method (for example, by using JFR)
- Enable debug output for C2 optimizations and compare to baseline
- Compare generated assembly code to baseline

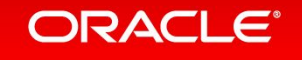

- **Problem related to String operations?**
	- Disable **Compact Strings**
		- -XX:-CompactStrings
	- Disable **Indify String Concat**

-XDstringConcat=inline or -XDstringConcat=indy or -XDstringConcat=indyWithConstants

#### – Disable **String intrinsics**

-XX:DisableIntrinsic=\_toBytesStringU, \_getCharsStringU, \_inflateStringC, \_inflateStringB, \_compressStringC, \_getCharStringU, \_compressStringB, \_compareToL, \_compareToU, \_compareToLU, \_compareToUL, \_putCharStringU, \_arraycopy, \_indexOfL, \_indexOfU, \_indexOfUL, \_indexOfIL, \_indexOfIU, \_indexOfIUL, \_indexOfU\_char, \_equalsL, \_equalsU, \_hasNegatives, \_encodeByteISOArray

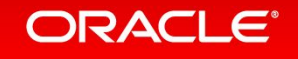

### • **Problem related to loop optimizations?**

– Debug flags

-XX:+TraceLoopOpts -XX:+TraceSuperWord -XX:+TraceNewVectors

- Disable vectorization
	- –XX:-UseSuperWord
- Disable AVX
	- –XX:UseAVX=0
- Other flags

-XX:-RangeCheckElimination -XX:-PartialPeelLoop –XX:-UseLoopPredicate –XX:LoopMaxUnroll=0 –XX:-OptimizeFill …

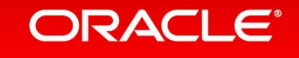

## • **Physical memory corruption?**

- Unlikely if failure showed up on multiple machines
- Check RAM on machine

## **• VM binary corrupted?**

– Compare binary to sane build

## **• Static C/C++ compiler bug or undefined behavior?**

- Try with different version or disable optimizations
- Overflow in  $C/C++$  code? For example,  $long == int$  on Windows.

## **• OS / kernel bug**

– INTJDK-7624851: corruption of XMM registers with some Linux kernel versions

#### ORACLE<sup></sup>

## **How to debug the JIT compilers Outline**

- **1) Analyze the log files**
- **2) Try to reproduce the problem**
- **3) Find the change that introduced the problem**
- **4) Basic analysis**
- **5) Advanced analysis**

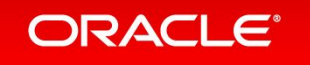

## **5) Advanced analysis: Bytecodes**

### • **Print bytecodes during compilation**

- Use -XX:+CIPrintMethodCodes
- May use AsmTools (jasm) to create test from bytecodes
- **• Disassemble class files**
	- $-$  javap  $-c$  –p
- **• Debug method handles**
	- Use -Djava.lang.invoke.MethodHandle.DUMP\_CLASS\_FILES=true
- **• Inspect object header layout**
	- <http://openjdk.java.net/projects/code-tools/jol/>

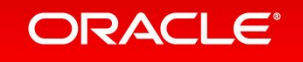

## **5) Advanced analysis: IR**

- **Relies on simplification of reproducer in step 4)**
- **• Dump ideal graph in text form**
	- Use -XX:+PrintIdeal
	- Hard to read but compact
- **• Use Ideal Graph Visualizer**
	- Visual representation of IR
	- Supports several filters (customizable)
	- Use -XX:PrintIdealGraphLevel=\* -XX:PrintIdealGraphFile="foo.xml"
- **• Pro tip: Draw relevant parts on paper**

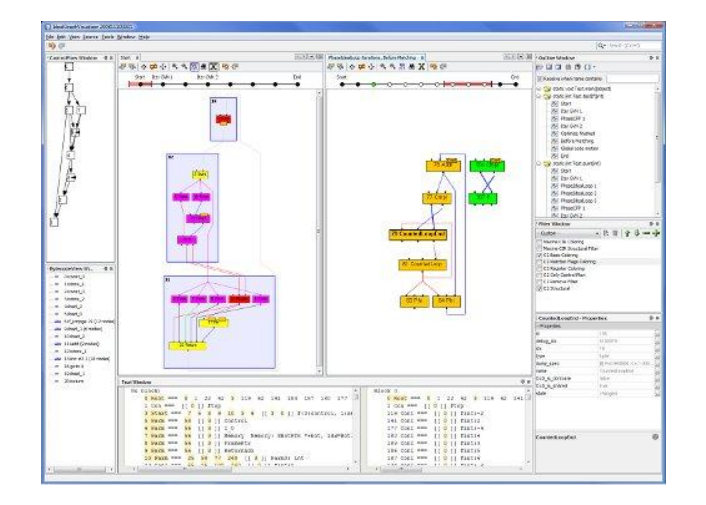

## **5) Advanced analysis: Assembly**

## • **Opto assembly**

- Requires debug build and supported by C2
- Use -XX:+PrintOptoAssembly

## **• Native assembly**

- Requires hsdis disassembler to be on the library path
- Use -XX:+PrintAssembly
- **• Simplify assembly layout**
	- Use -XX:-BlockLayoutRotateLoops -XX:-BlockLayoutByFrequency

## **5) Advanced analysis: GDB**

### • **Start with GDB or attach it while JVM is already running**

- Use slowdebug build
- On error -XX:+ShowMessageBoxOnError
- On exception -XX:AbortVMOnException=java.lang.AssertionError

### **• Ignore SIGSEGV signals**

- They are used for VM internal purposes (for example, implicit null checks)
- (gdb) handle SIGSEGV nostop noprint

## **• Inspect C2 graph**

- Dump nodes: (gdb) p node->dump(1)
- Use watchpoints to track changes. For example, watch node- $>$  in[0]

#### ORACLE<sup></sup>

## **5) Advanced analysis: GDB**

### • **Step through generated assembly**

- Set breakpoint at nmethod entry point
- Always use **hardware breakpoints** to avoid code modification
- **• VM provides debug API**
	- See debug.cpp: findpc(pc), find\_node(root, index)
	- Methods can be called from GDB
- **• Make sure that debug symbols are available**
	- Configure --with-native-debug-symbols=external
	- Unzip \*.diz from existing build

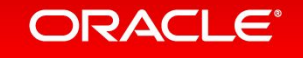

## **5) Advanced analysis: rr**

### • **Records and deterministically replays the execution**

- rr java –version
- rr replay

## **• Allows reverse execution/debugging**

- (rr) reverse-cont
- May require some -XX:SuppressErrorAt=… statements
- **Reverse debug dying subgraphs** by incrementally watching node input array
- **• Default flag values may change when executing with rr**
	- Set flags manually (check what changed with -XX:+PrintFlagsFinal)

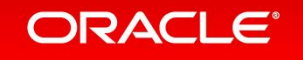

**<http://rr-project.org/>**

## **More from my personal experience**

## • **It's not stupid if it works!**

- Some failures are extremely intermittent and only reproduce on a remote machine
- Log modification of node inputs and print stack trace to figure out location
- Use MacroAssembler::print\_state64 or stop to print from compiled code
- **• Don't hesitate to seek help if you get stuck**
- **• Don't give up!**
	- Usually it takes just another hour or week :)

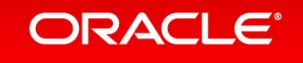

## **Documenting your progress**

### • **Set JIRA issues you are working on to "In Progress"**

- Regularly give a status update in the comments
- Update affects versions, labels, ...

## **• Make sure the RFR/PR contains all required information**

- You might have spent lots of time on the topic, reviewers didn't
- Also helps if you need to look at it again for a regression 6 months later ;)

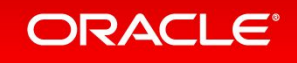

# **Questions?**

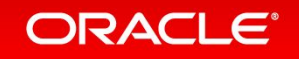

Copyright © 2020, Oracle and/or its affiliates. All rights reserved.

# **Live Debugging Session**

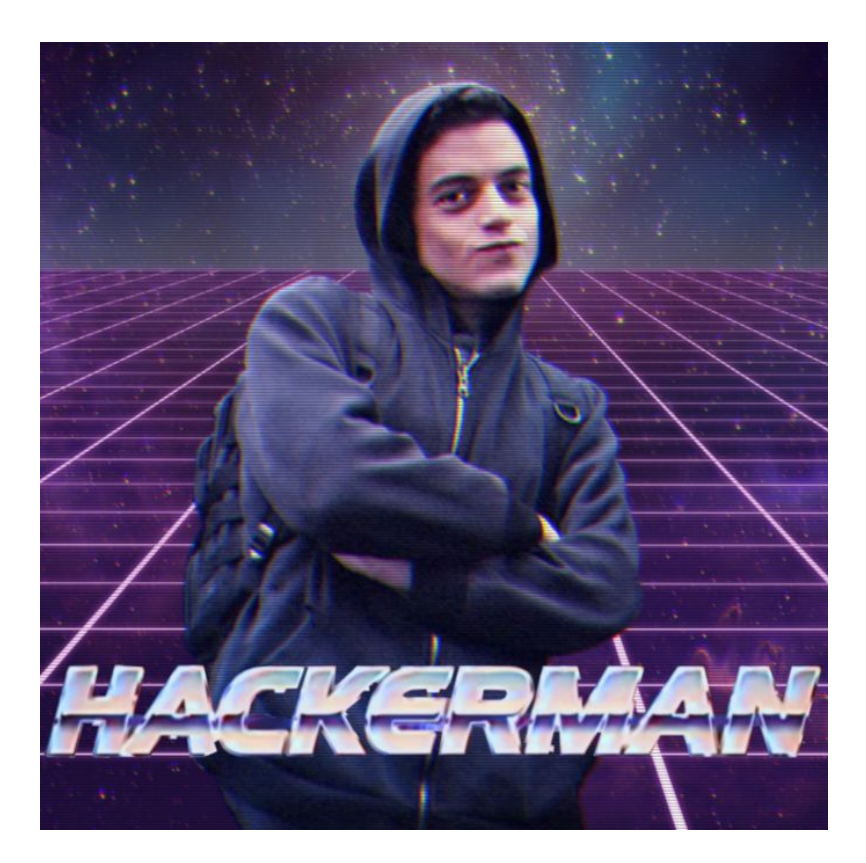

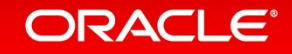

## **Bug 1: SIGFPE in C2 compiled code**

# A fatal error has been detected by the Java Runtime Environment: # # SIGFPE (0x8) at pc=0x00007f14c8aed2c5, pid=491680, tid=491681  $[\ldots]$ --------------- T H R E A D --------------- Current thread (0x00007f14d0030dc0): JavaThread "main" [\_thread\_in\_Java, id=491681, stack(0x00007f14d7133000,0x00007f14d7234000)] Stack: [0x00007f14d7133000,0x00007f14d7234000], sp=0x00007f14d7232810, free space=1022k Native frames: (J=compiled Java code, A=aot compiled Java code, j=interpreted, Vv=VM code, C=native code) J 293 c2 Test.test(II)I (4 bytes) @ 0x00007f14c8aed2c5 [0x00007f14c8aed2a0+0x0000000000000025] j Test.main([Ljava/lang/String;)V+12 v ~StubRoutines::call\_stub V [libjvm.so+0x9e13bb] JavaCalls::call\_helper(JavaValue\*, methodHandle const&, JavaCallArguments\*, Thread\*)+0x5fd V [libjvm.so+0xec37c0] os::os exception wrapper(void (\*)(JavaValue\*, methodHandle const&, JavaCallArguments\*, Thread\*), JavaValue\*, methodHandle const&, JavaCallArguments\*, Thread\*)+0x36 V [libjvm.so+0x9e0dba] JavaCalls::call(JavaValue\*, methodHandle const&, JavaCallArguments\*, Thread\*)+0x8e V [libjvm.so+0xa88a0e] jni\_invoke\_static(JNIEnv\_\*, JavaValue\*, jobject\*, JNICallType, jmethodID\*, JNI\_ArgumentPusher\*, Thread\*)+0x188 V [libjvm.so+0xa9e656] jni\_CallStaticVoidMethod+0x333 C [libjli.so+0x4a2f] JavaMain+0xbf7 C [libjli.so+0xaca5] ThreadJavaMain+0x27

## **Bug 2: C2 compilation fails with assert**

#### <https://bugs.openjdk.java.net/browse/JDK-8176441>

# A fatal error has been detected by the Java Runtime Environment:

- #
- # Internal Error (/oracle/jdk/open/src/hotspot/share/opto/phaseX.cpp:1099), pid=505221, tid=505233
- # assert(false) failed: modified node was not processed by IGVN.transform old()

 $[\ldots]$ 

Current CompileTask:<br>C2: 1226 30 b 4

custom.A8:: unwrappedGeneratedCode (2223 bytes)

Stack: [0x00007fd2e6196000,0x00007fd2e6297000], sp=0x00007fd2e62912a0, free space=1004k Native frames: (J=compiled Java code, A=aot compiled Java code, j=interpreted, Vv=VM code, C=native code) V [libjvm.so+0xf1629e] PhaseIterGVN::verify\_PhaseIterGVN()+0xa4 V [libjvm.so+0xf16694] PhaseIterGVN::optimize()+0x1a4 V [libjvm.so+0xd22d8d] PhaseIdealLoop::build\_and\_optimize(LoopOptsMode)+0x1879 V [libjvm.so+0x6e5cb9] PhaseIdealLoop::PhaseIdealLoop(PhaseIterGVN&, LoopOptsMode)+0xb3 V [libjvm.so+0x6e5db4] PhaseIdealLoop::optimize(PhaseIterGVN&, LoopOptsMode)+0x46 V [libjvm.so+0x6da541] Compile::Optimize()+0xa07 V [libjvm.so+0x6d39ea] Compile::Compile(ciEnv\*, ciMethod\*, int, bool, bool, bool, bool, DirectiveSet\*)+0x1090 V [libjvm.so+0x5d02ff] C2Compiler::compile\_method(ciEnv\*, ciMethod\*, int, bool, DirectiveSet\*)+0x15b V [libjvm.so+0x6eea36] CompileBroker::invoke\_compiler\_on\_method(CompileTask\*)+0x88e V [libjvm.so+0x6ed6c3] CompileBroker::compiler\_thread\_loop()+0x3df V [libjvm.so+0x10b5239] compiler\_thread\_entry(JavaThread\*, Thread\*)+0x69<br>V [libjvm.so+0x10b0414] JavaThread::thread main inner()+0x14c V [libjvm.so+0x10b0414] JavaThread::thread\_main\_inner()+0x14c<br>V [libjvm.so+0x10b02c0] JavaThread::run()+0x124 V [libjvm.so+0x10b02c0] JavaThread::run()+0x124 V [libjvm.so+0x10ac3d2] Thread::call run()+0x180 V [libjvm.so+0xeb8290] thread native\_entry(Thread\*)+0x1e4

#### **ORACLE®**

## **Bug 3: Test fails with unexpected result**

```
public static int[] test() {
  int[] result = new int[100];
 for (int i = 0; i < result.length; ++i) {
    result[i] = 42; }
   return result;
}
```
Exception in thread "main" java.lang.RuntimeException: Test failed: result[51] = 7 at Test.main(Test.java:17)

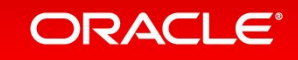

ORACLE®